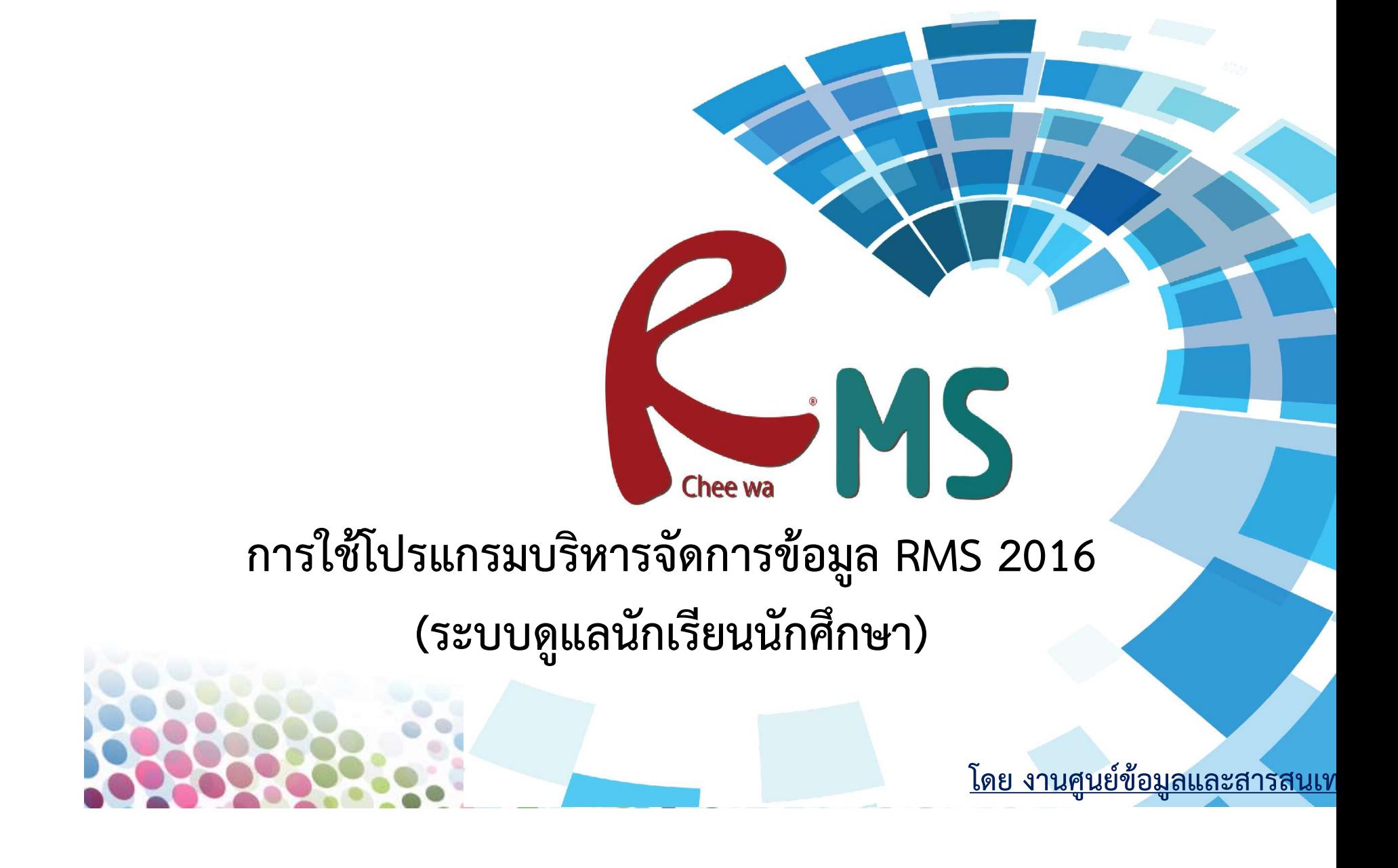

## ระบบดูแลนักเรียน (การแจ้งข้อมูลและแจ้งเตือน) 1. แจ้งเตือนไม่เข้าเรียน 2. แจ้งข้อมูลผ่านระบบเว็บ 3. แจ งข อม ู ลผา นระบบ Mobile App การใช้โปรแกรมบริหารจัดการข้อมูล RMS 2016

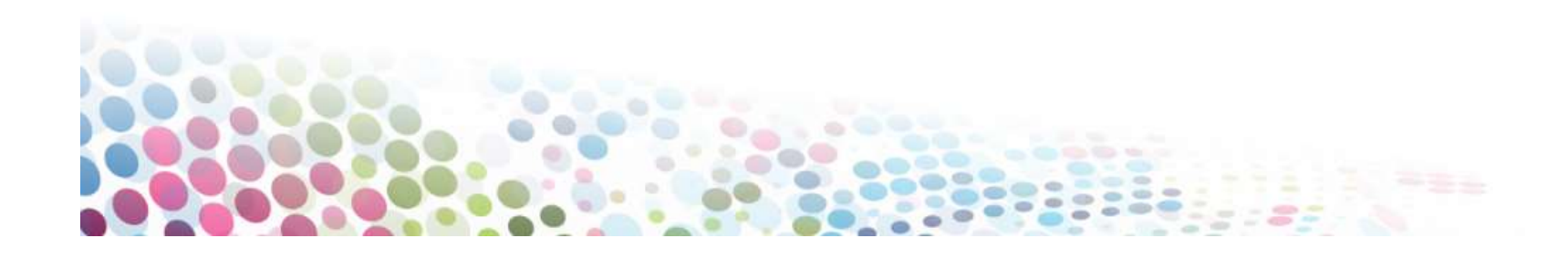

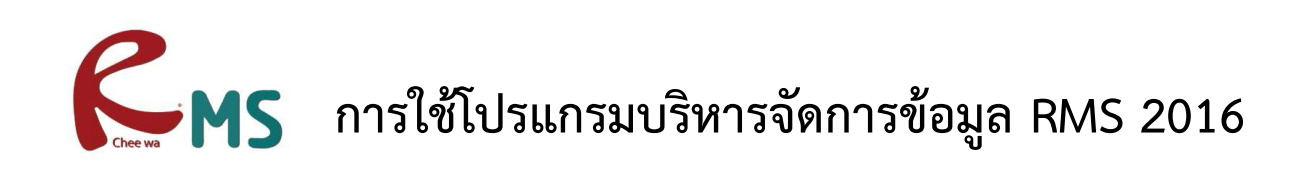

### แจ้งเตือนไม่เข้าเรียน  $\mathbf{L}$

หากนักเรียนนักศึกคนใดไม่ได้เช็คชื่อในชั้นเรียน ระบบจะทำการแจ้งไป ยัง "งานครูปรึกษา ทันที และแจงผูปกครองเปนรายคน ผานระบบ sms"

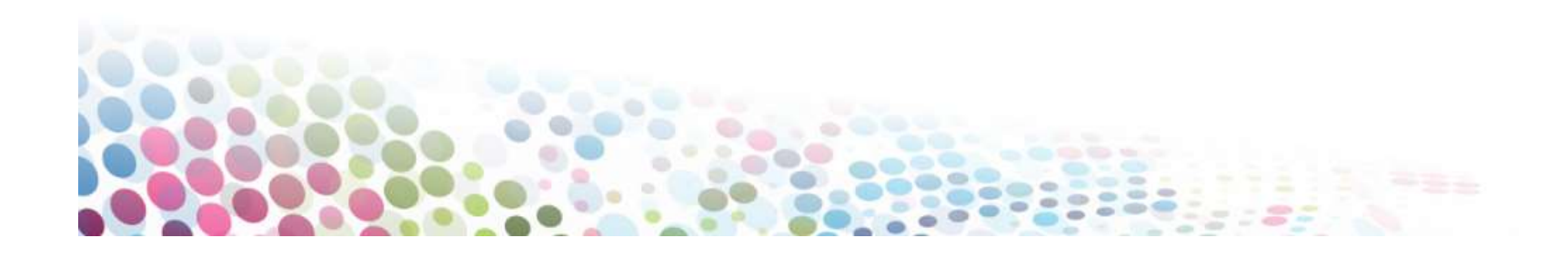

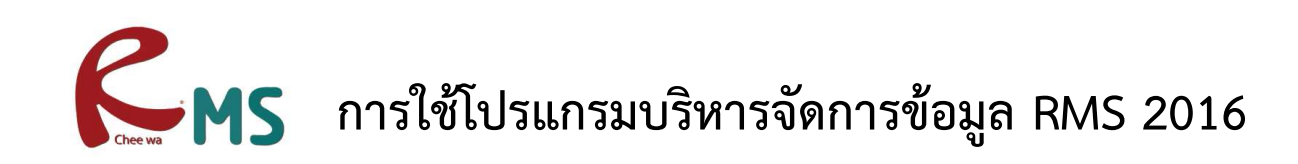

## แจงขอมูลผานระบบเว็บ

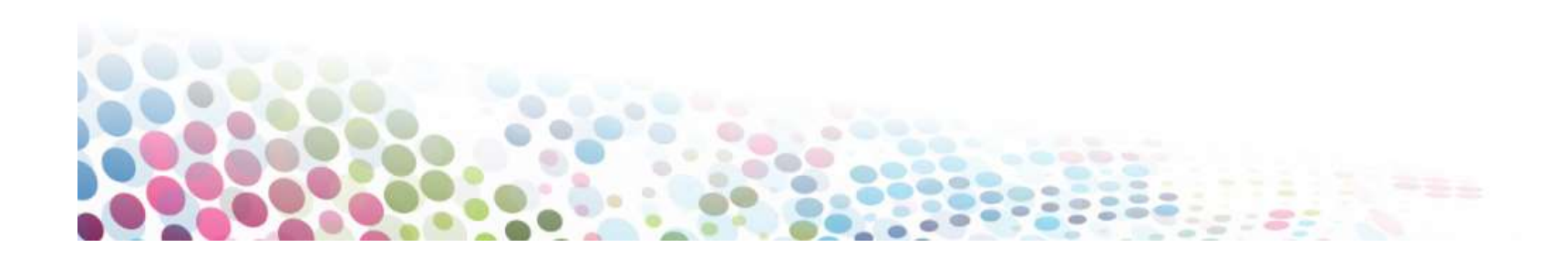

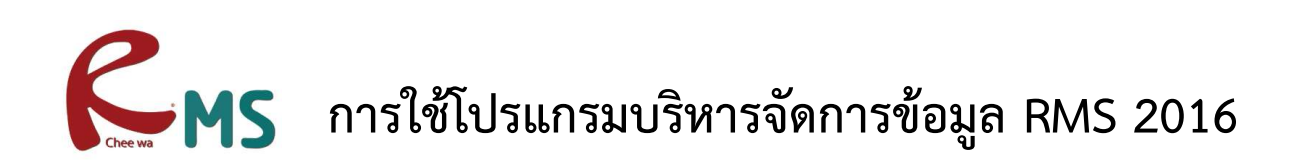

การเข้าใช้งานระบบ

1. เข้าจากหน้าเว็บของวิทยาลัย

### www.technicnan.ac.th

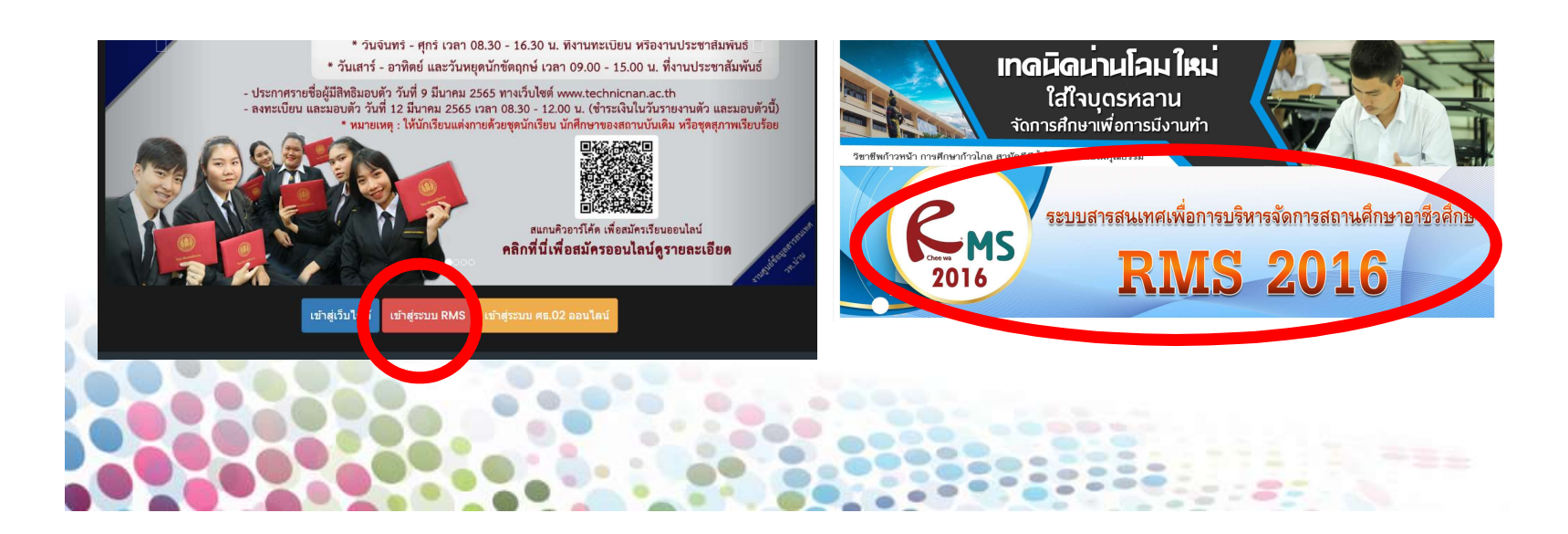

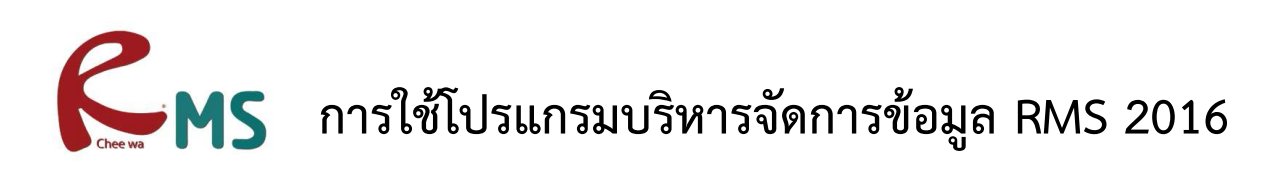

<u>ชื่อผู้ใช้งานและรหัสผ่าน ในการเข้าใช้งานระบบ</u> <u>ชื่อผู้ใช้งาน</u> รหัสประจำตัว <mark>\* \* \* \*</mark>  $\frac{1}{2}$ **COMMICAL CONSTRUCTION J** |<br>|<br>|ครู้ใช้งานและรหัสผ่าน ในการเข้าใช้งานระบบ<br>|คผู้ใช้งาน<br>|ระชาชนนักศึกษา<br>|<br>|เลข 13 หลัก)<br>|สผ่าน เช่น 30/10/2540 หรือ 01/07/2541<br>|สผ่าน เช่น 30/10/2540 หรือ 01/07/2541

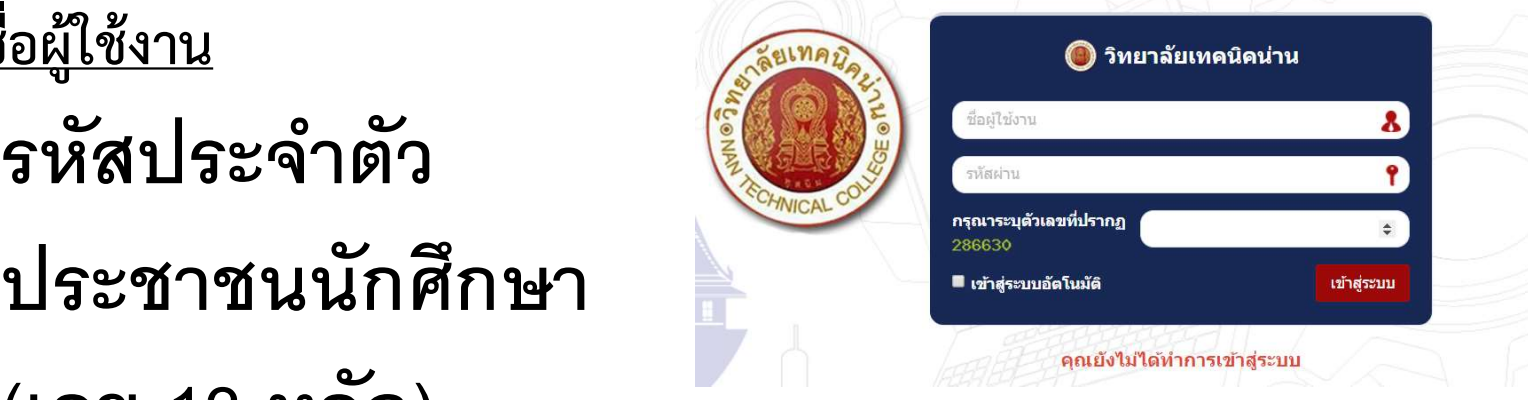

รห ั สผา น เชน 30/10/2540 หรือ 01/07/2541

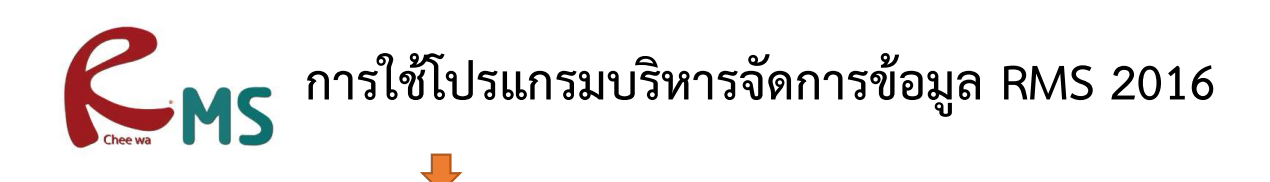

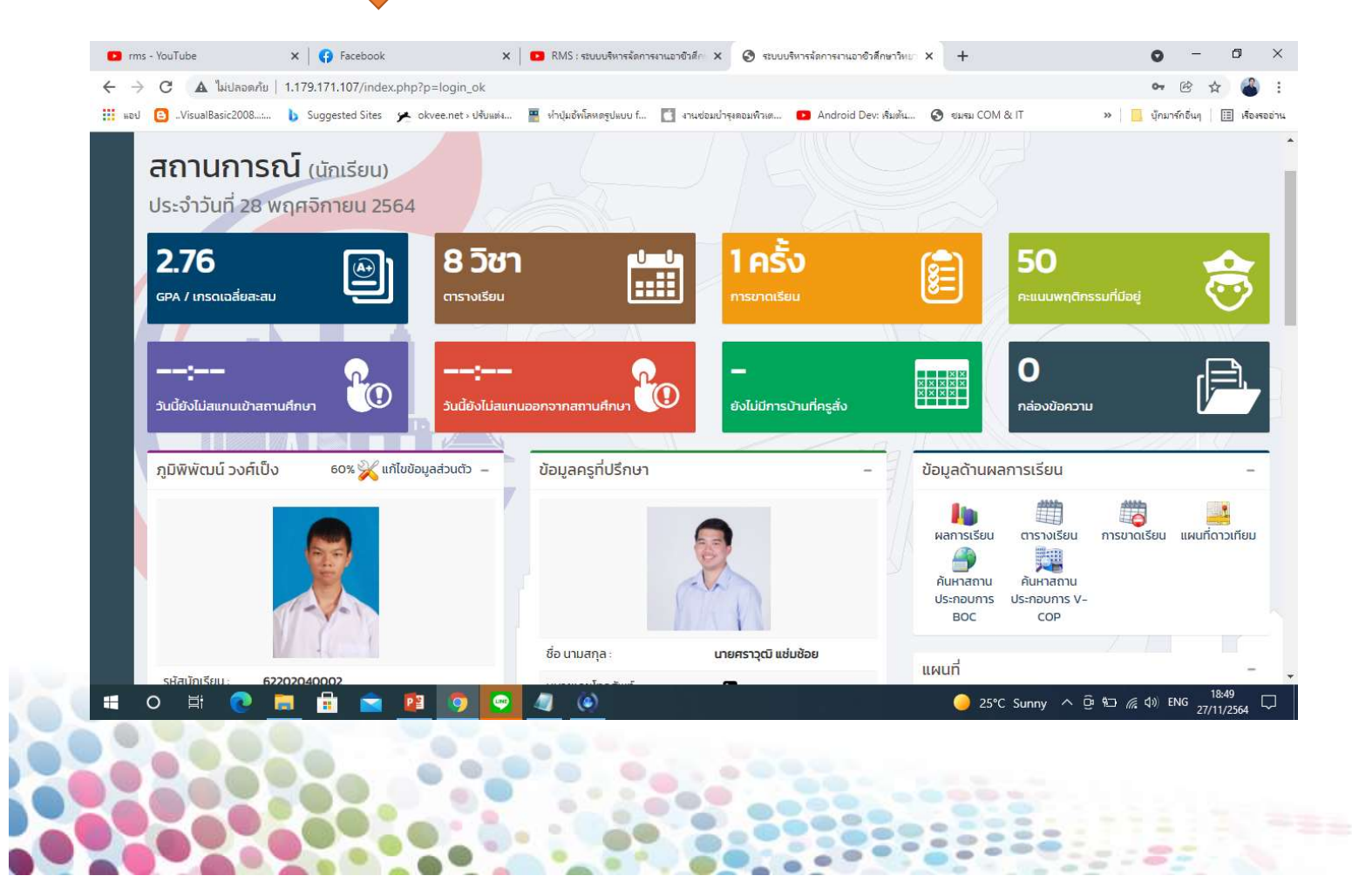

## การใชโปรแกรมบริหารจัดการขอมูล RMS 2016

ข้อมูลติดต่อครูที่ปรึกษา อาทิเช่น เบอร์โทรศัพท์ , อีเมลล์ เป็นต้น

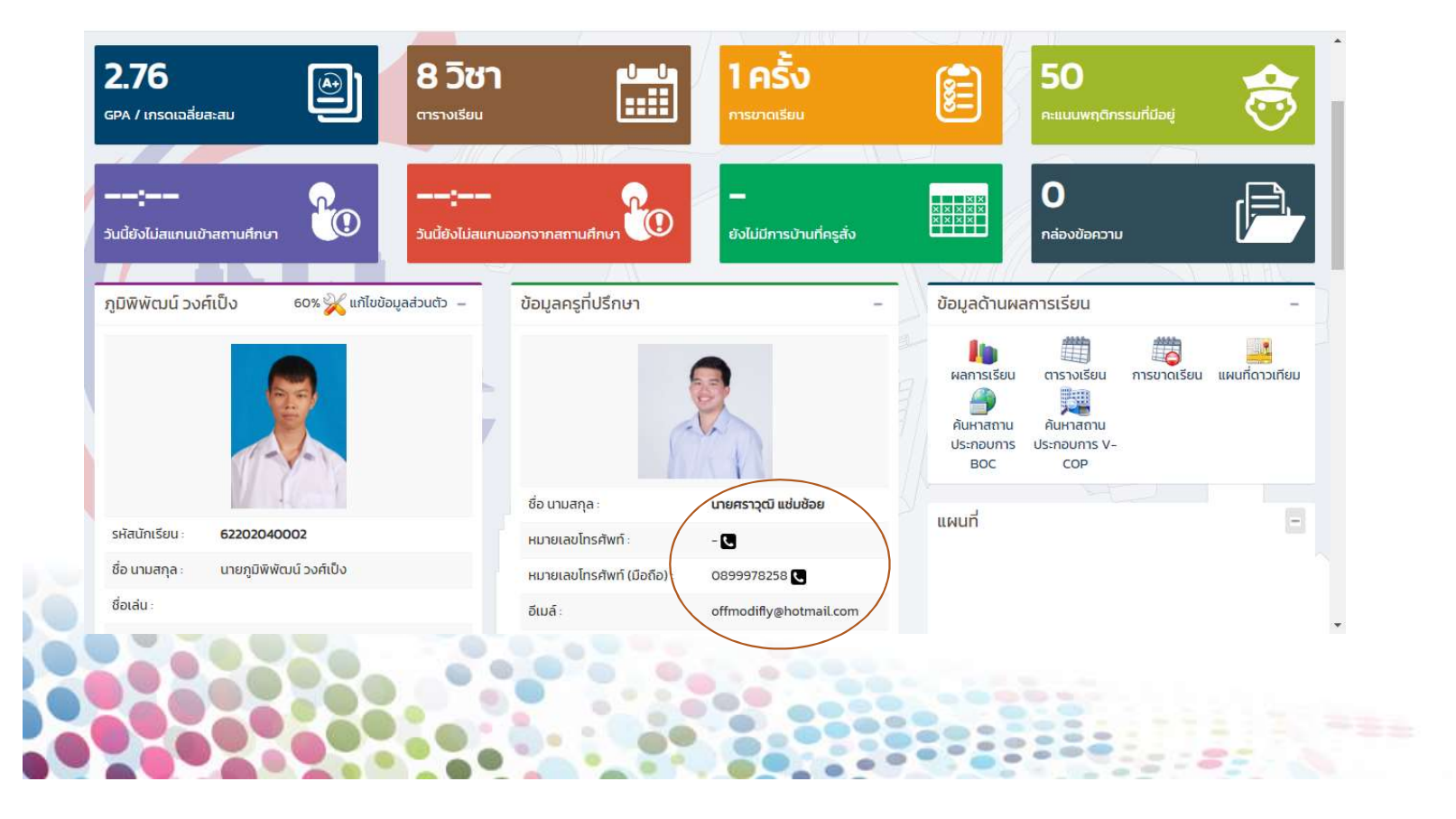

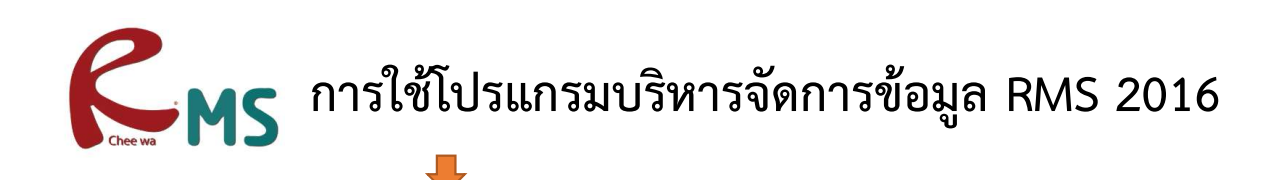

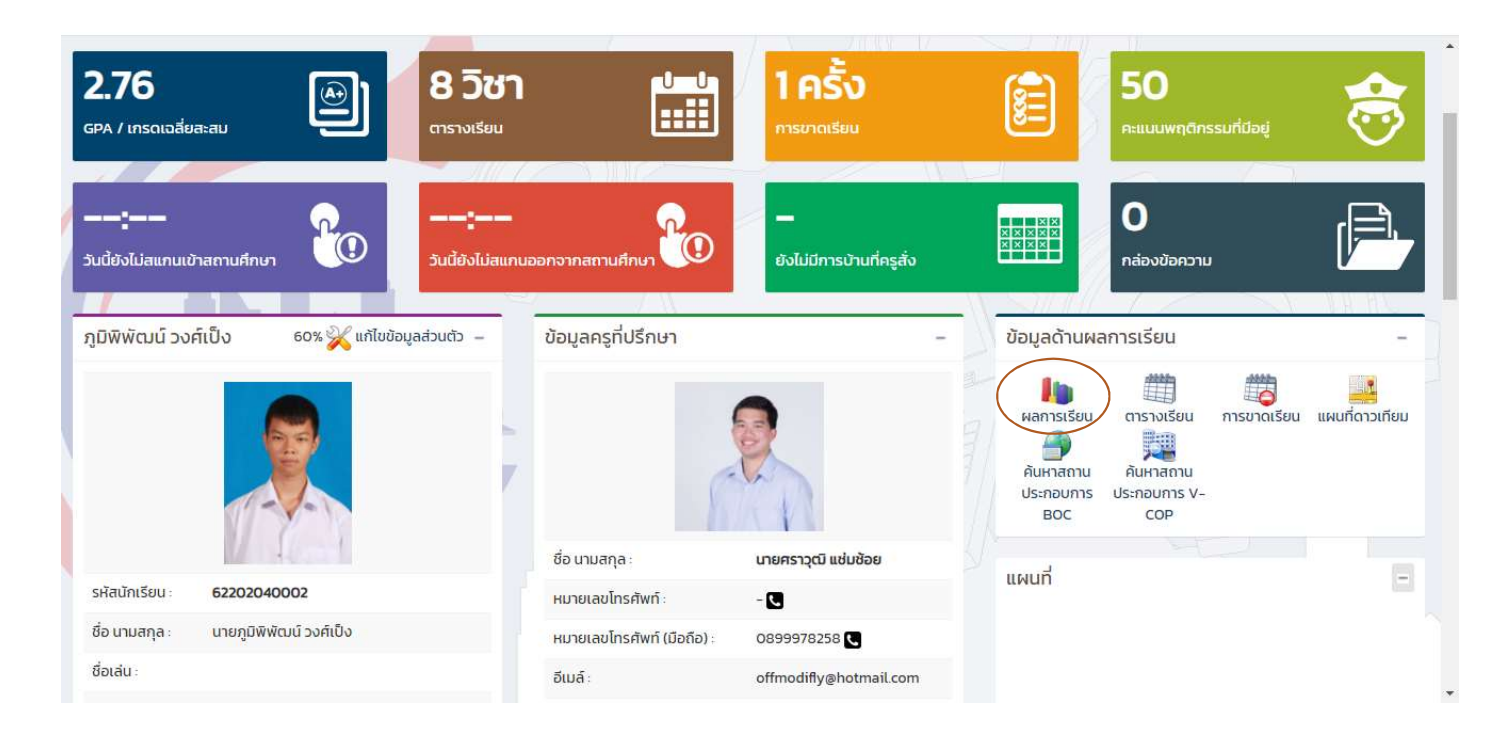

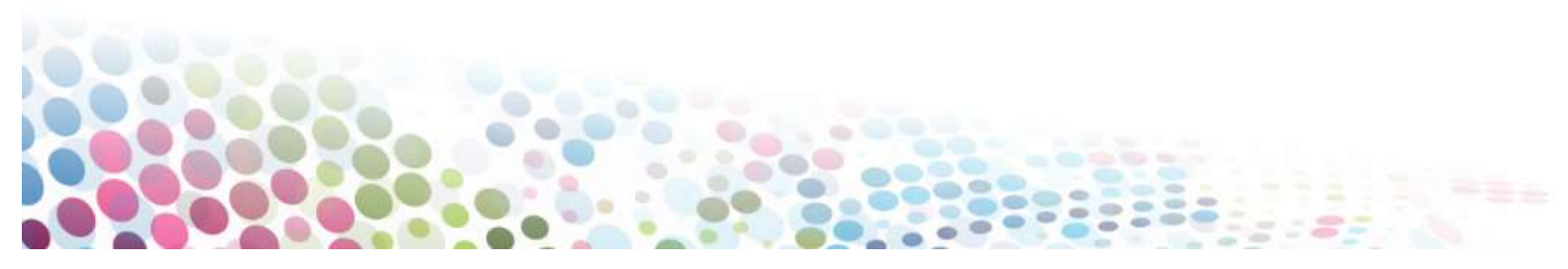

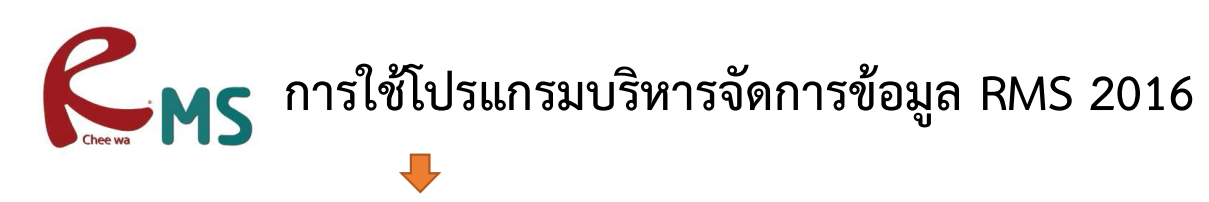

#### ผลการเรียน

#### กรุณาเลือกปีการศึกษาที่ต้องการตรวจสอบ

• ข้อมูลผลการเรียนทั้งหมดทุกภาคเรียน

• ตรวจสอบผลการเรียน เฉพาะภาคเรียนที่ 1/2562

• ตรวจสอบผลการเรียน เฉพาะภาคเรียนที่ 2/2562

• ตรวจสอบผลการเรียน เฉพาะภาคเรียนที่ 1/2563

• ตรวจสอบผลการเรียน เฉพาะภาคเรียนที่ 2/2563

• ตรวจสอบผลการเรียน เฉพาะภาคเรียนที่ 1/2564

• ระบบคำนวนผลการเรียน

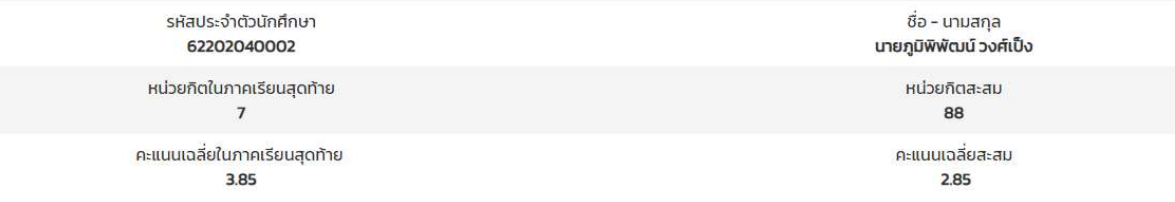

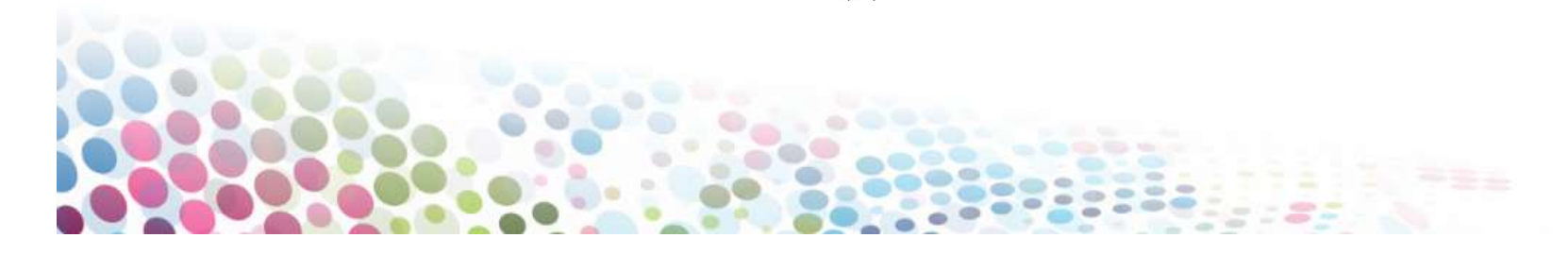

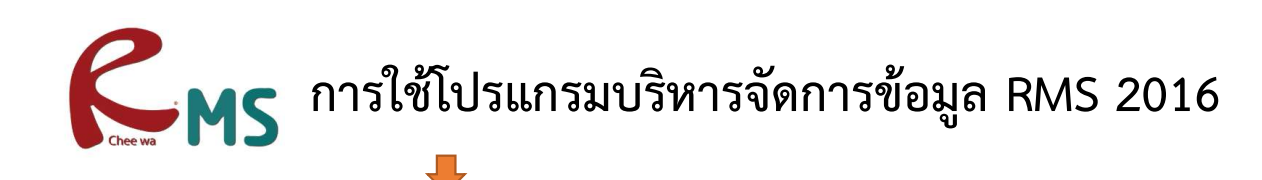

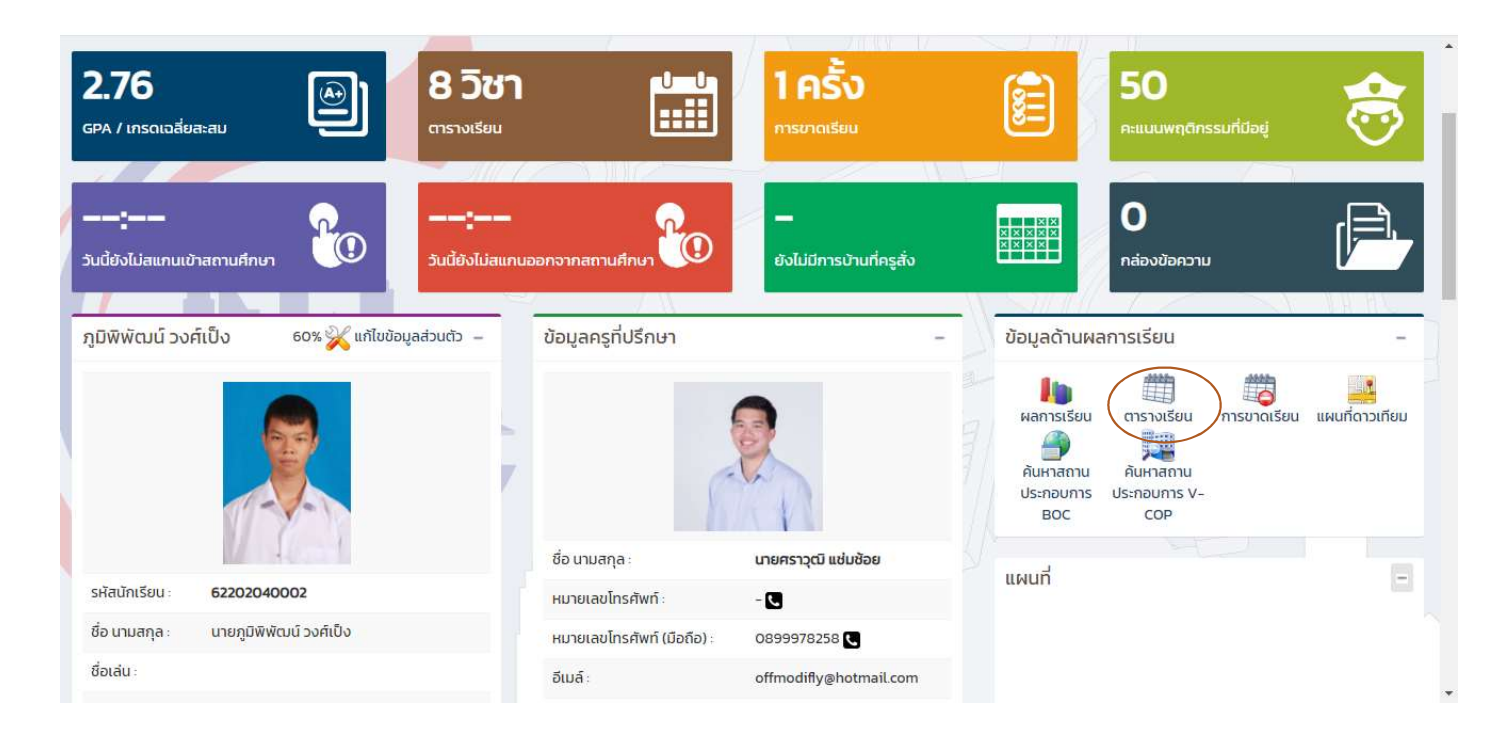

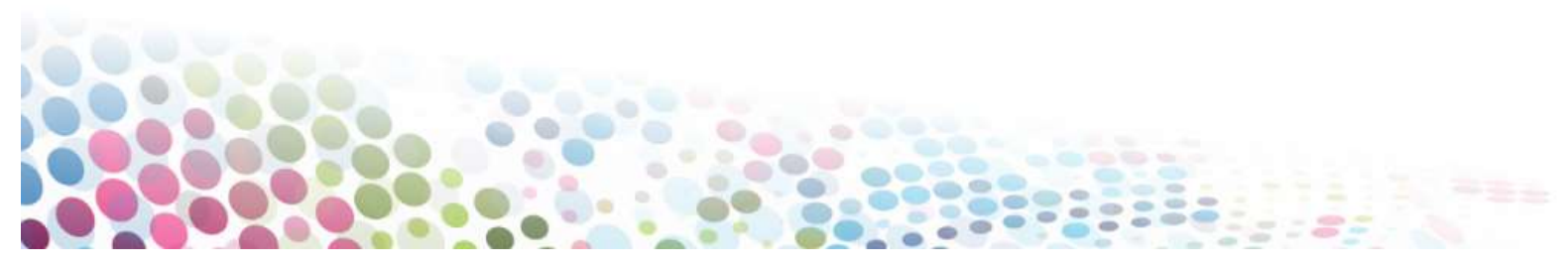

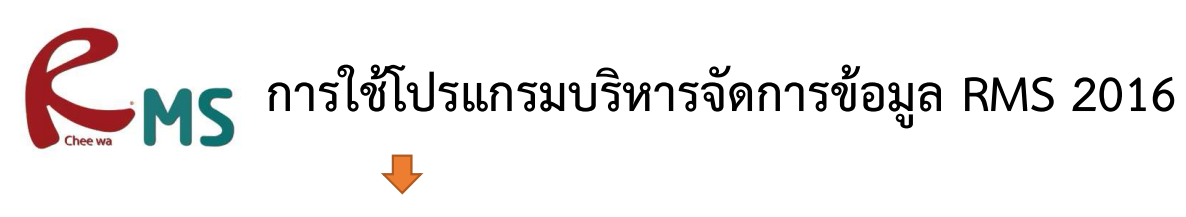

#### ตารางเรียน

622020401

คอมพิวเตอร์ธุรกิจ คอมพิวเตอร์ธุรกิจ/1 ปวช.3 | 2562 (คธ.3/1)

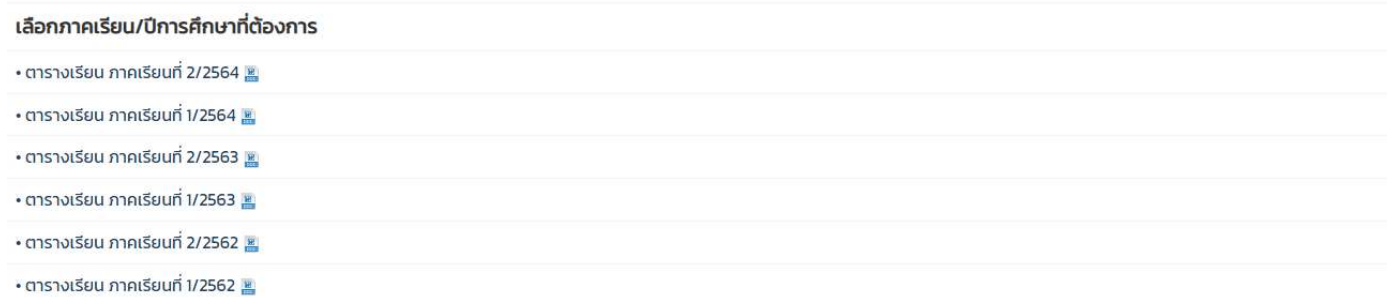

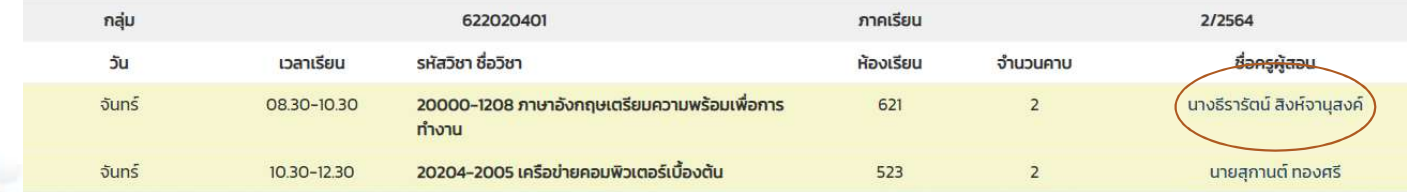

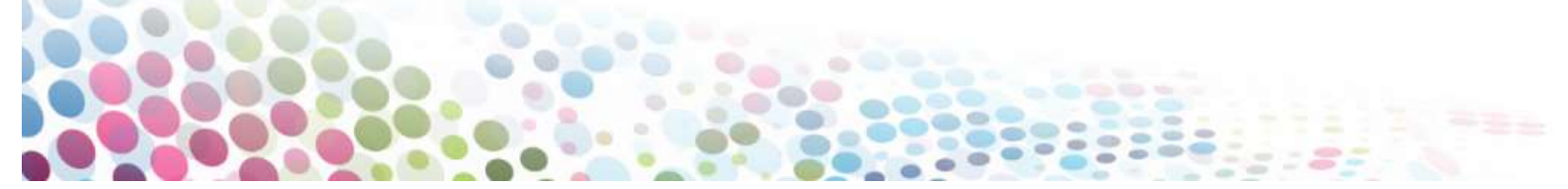

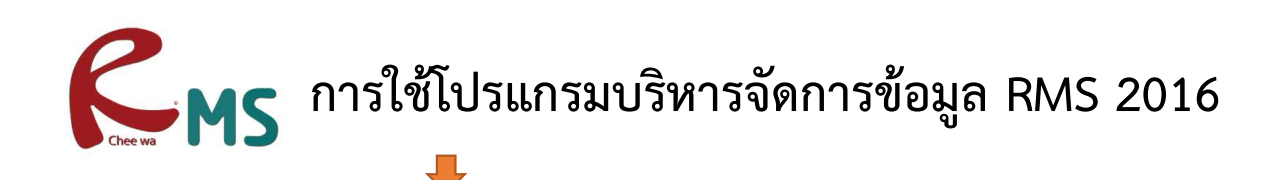

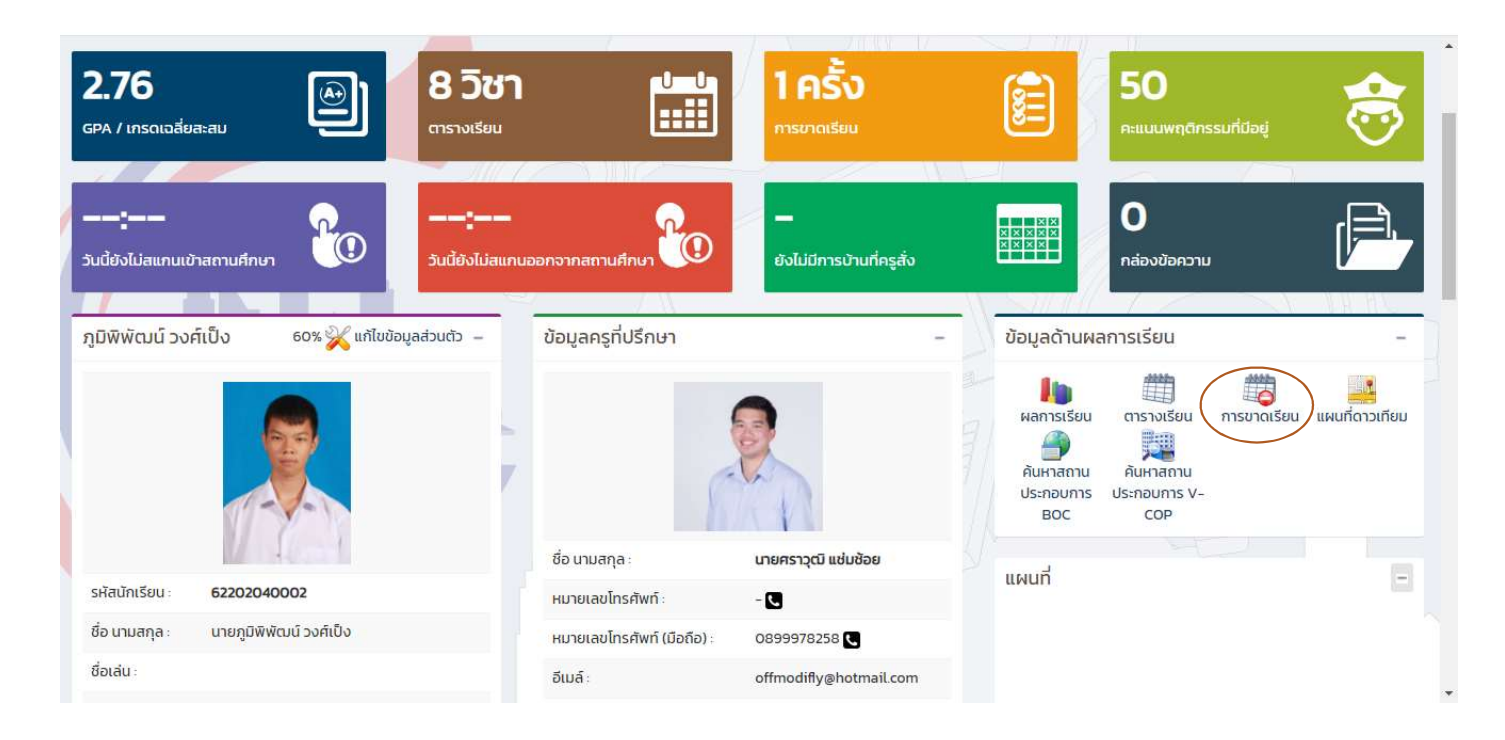

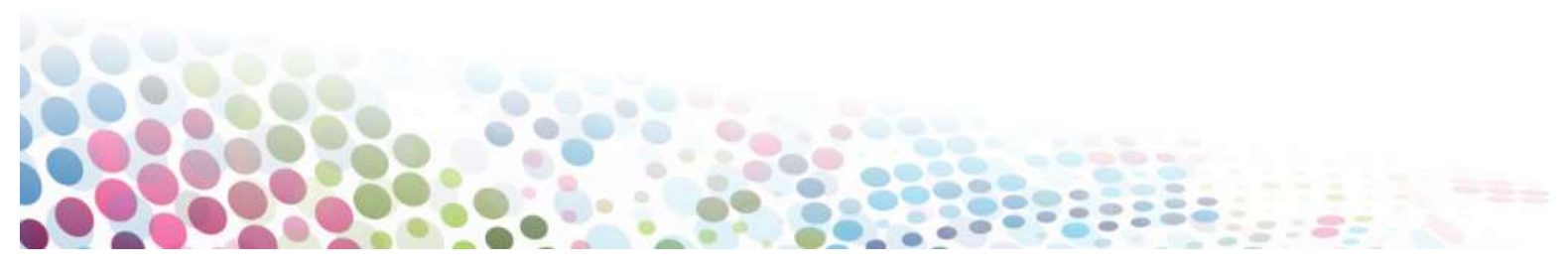

# R MS การใช้โปรแกรมบริหารจัดการข้อมูล RMS 2016

#### การขาดเรียน

#### กรุณาเลือกปีการศึกษาที่ต้องการตรวจสอบ

• ข้อมูลผลการเรียนทั้งหมดทุกภาคเรียน

• ตรวจสอบผลการเรียน เฉพาะภาคเรียนที่ 1/2562

• ตรวจสอบผลการเรียน เฉพาะภาคเรียนที่ 2/2562

• ตรวจสอบผลการเรียน เฉพาะภาคเรียนที่ 1/2563

• ตรวจสอบผลการเรียน เฉพาะภาคเรียนที่ 2/2563

• ตรวจสอบผลการเรียน เฉพาะภาคเรียนที่ 1/2564

• ระบบคำนวนผลการเรียน

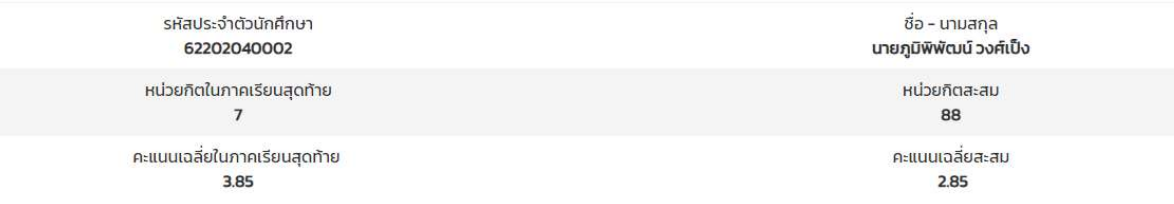

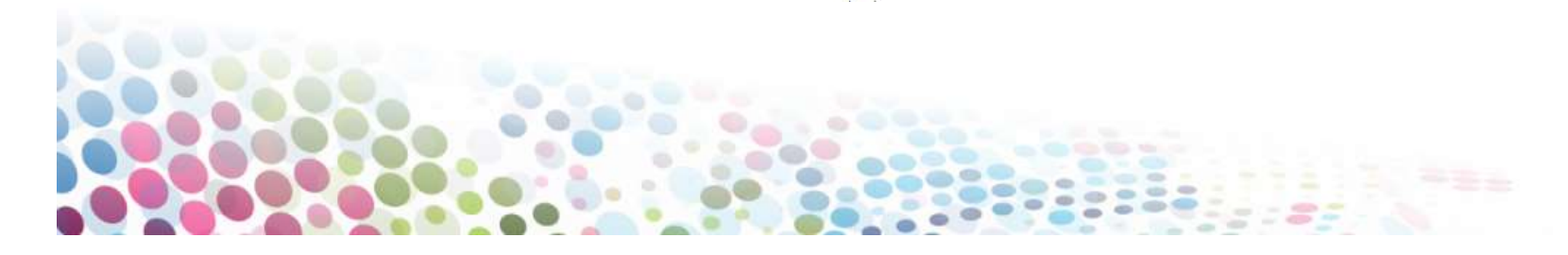

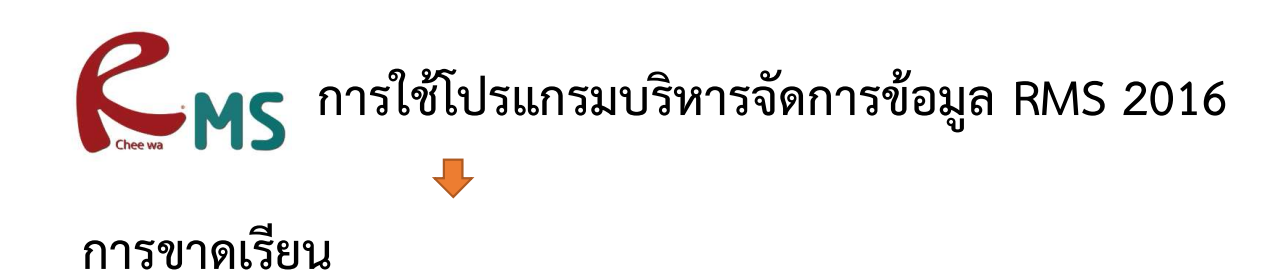

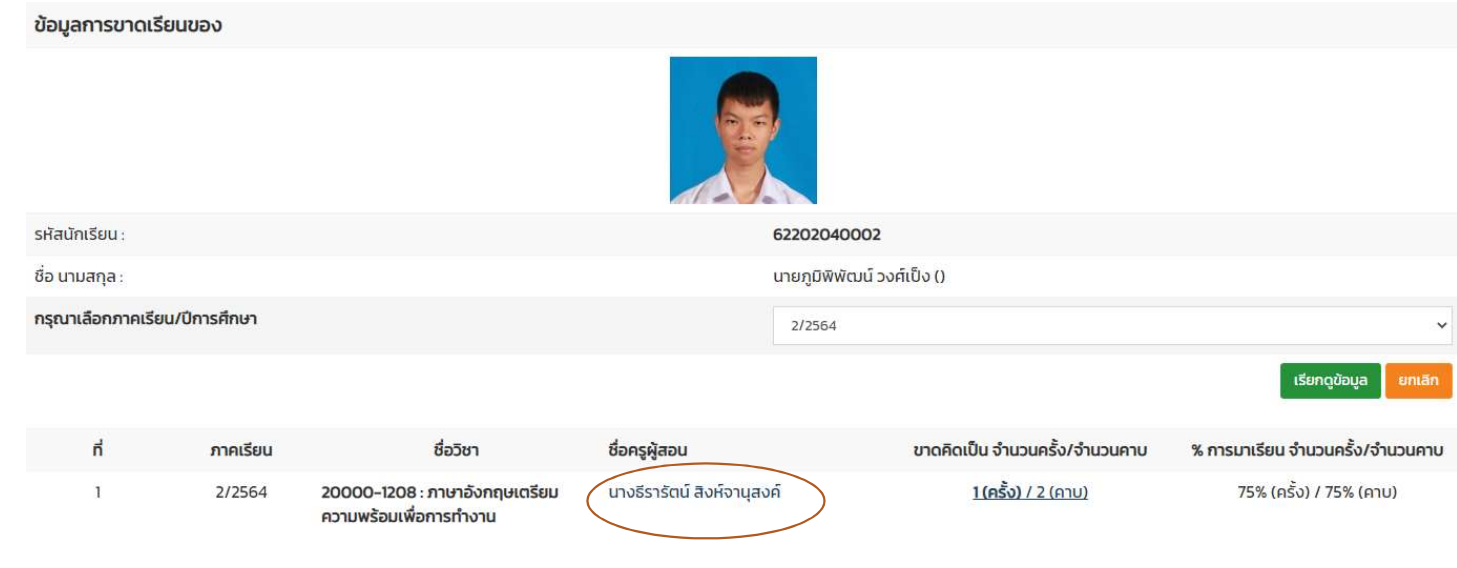

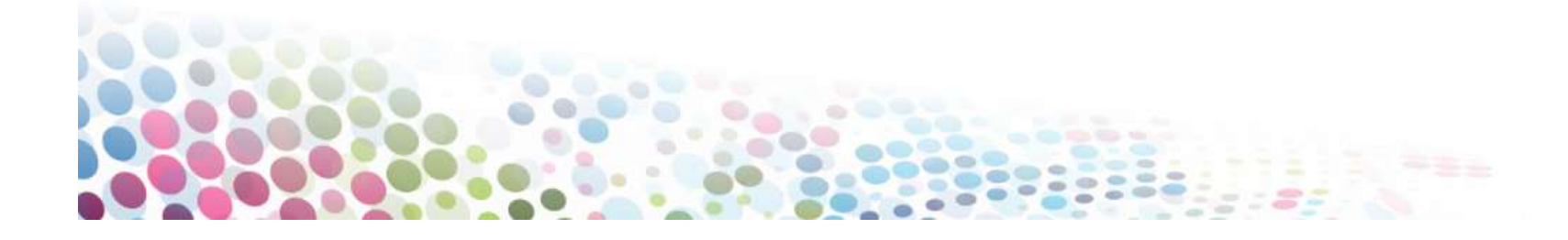

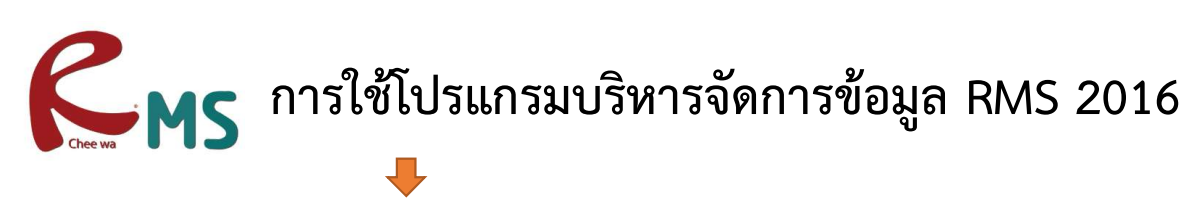

#### การขาดเรียน

นางธีรารัตน์ สิงห์จานุสงค์<br>ภาคเรียนที่ 2/2564

ข้อมูลครูประจำวิชา

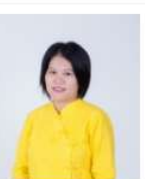

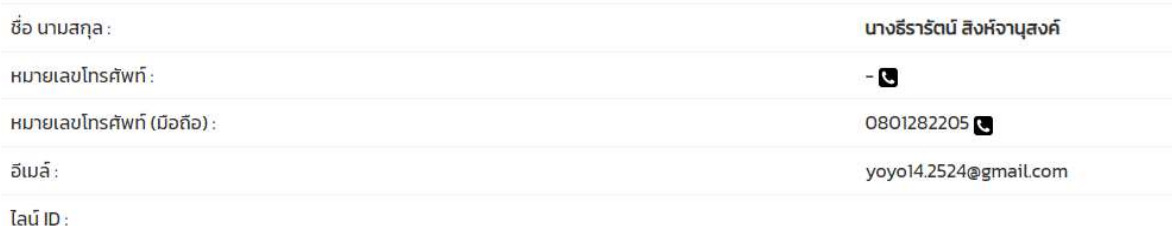

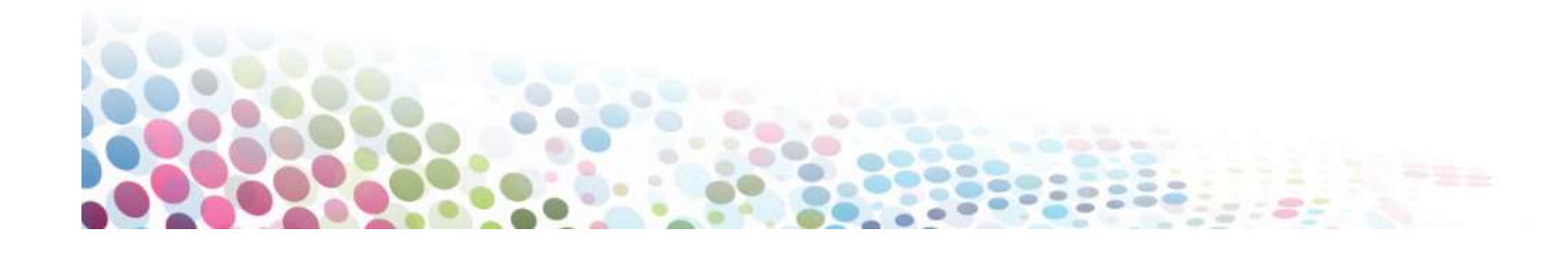

## RUMS

# แจงขอมูลผานระบบ Mobile App

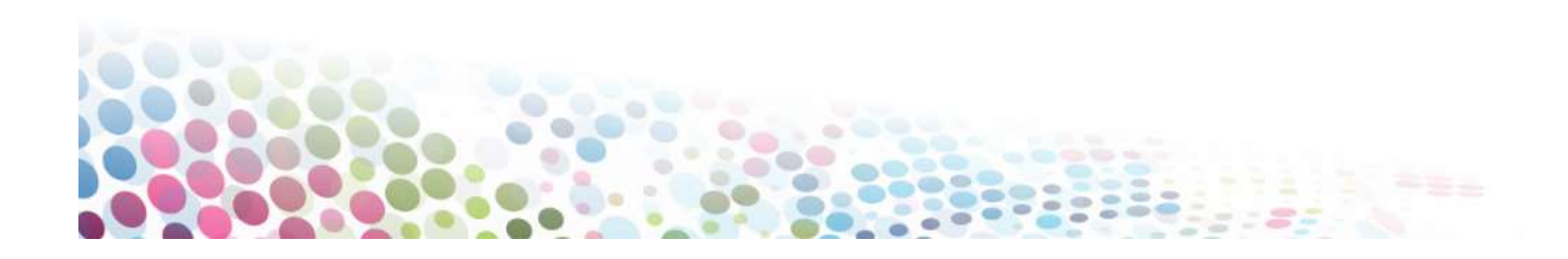

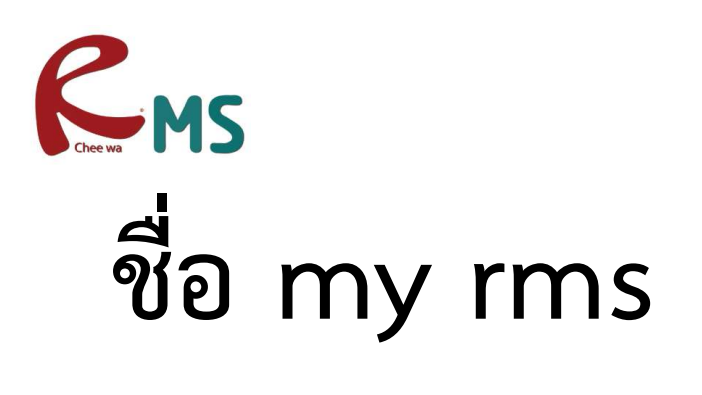

# MS

# MyRMS<br>ศันหา "myrms"

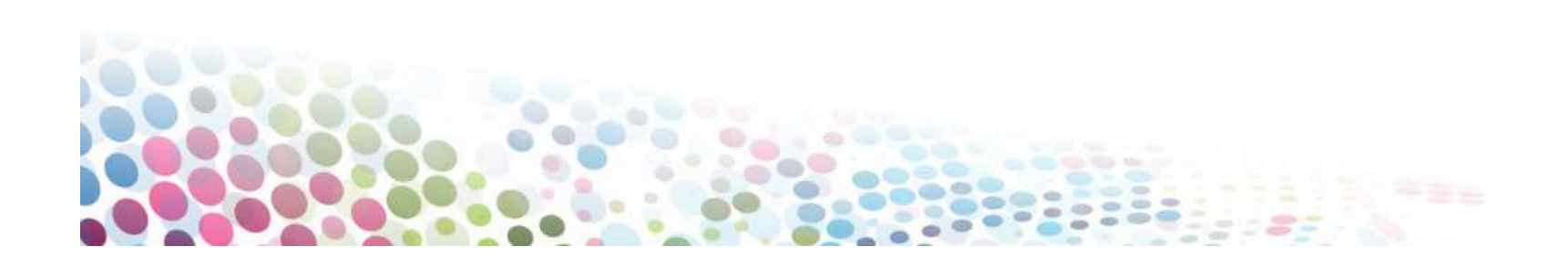

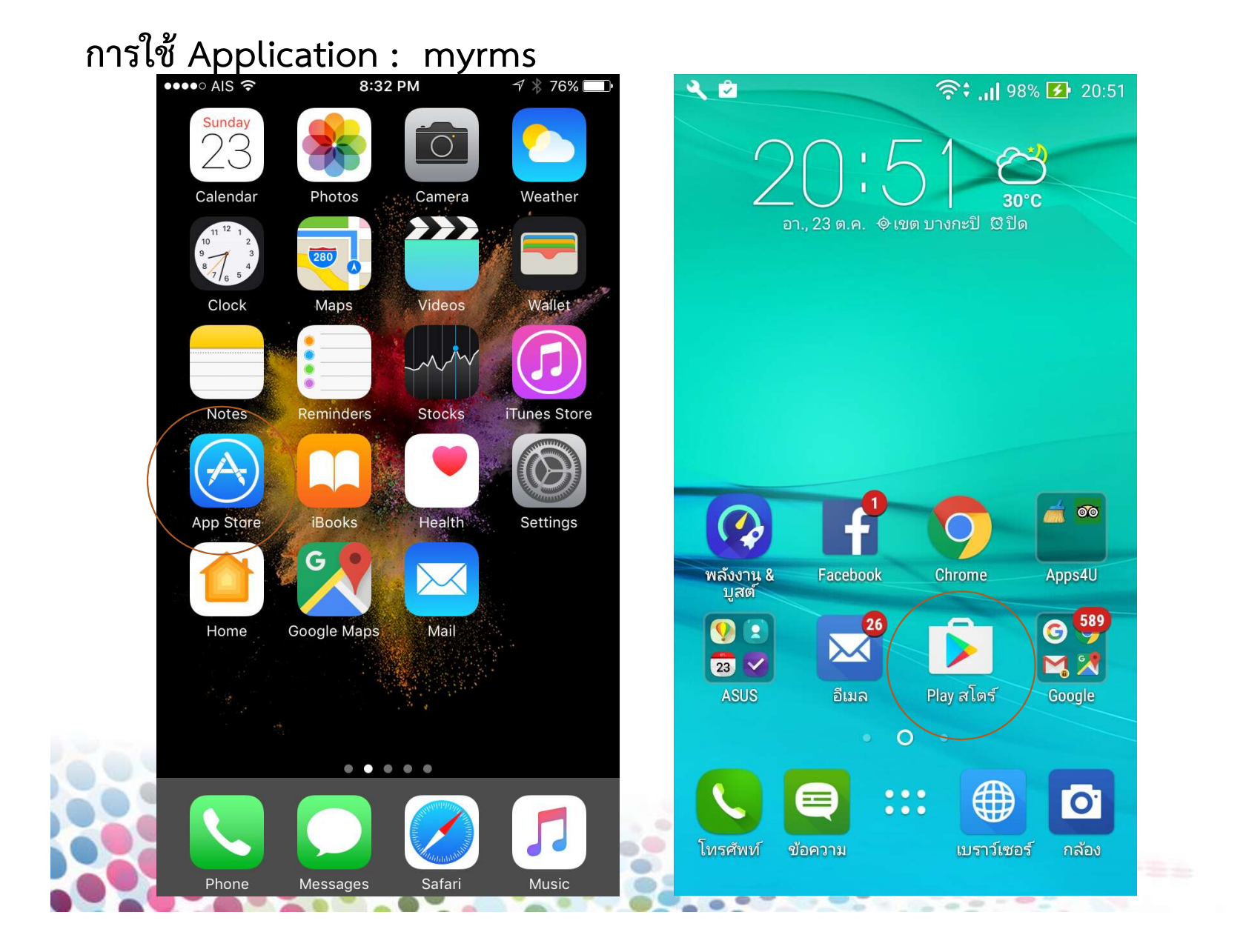

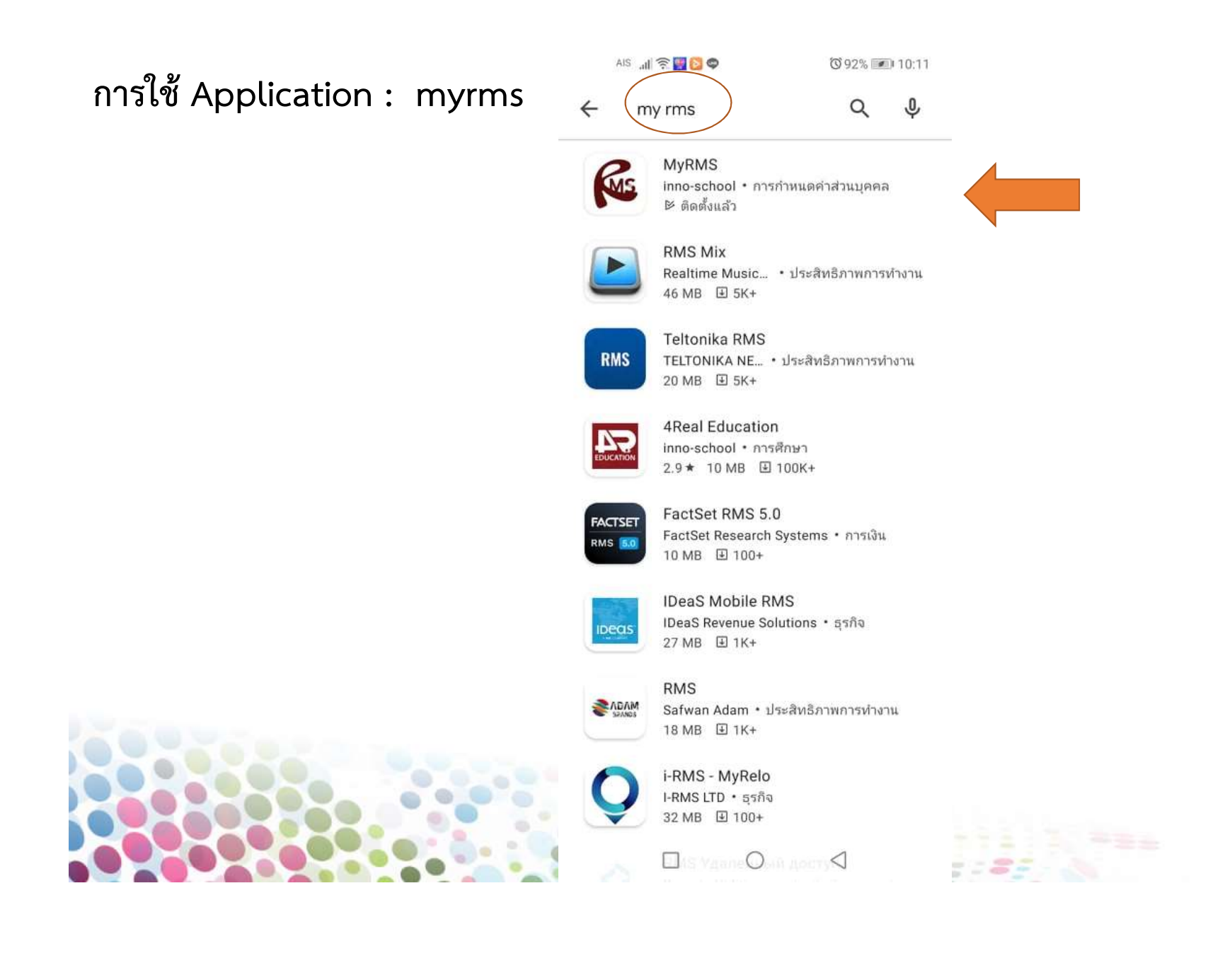

#### การใช Application : myrmsAIS III 全国OO ◎91% ■ 10:13  $Q$  :  $\leftarrow$ **MyRMS WS** inno-school  $\frac{1}{21 \text{ MB}}$  $3+$  $4.7\star$  $5K+$ 13 รีริว ดาวน์โหลด ประเภท  $3+$   $\odot$ ติดตั้ง **R** Res  $D$  made  $\circlearrowleft$ เกี่ยวกับแอปนี้  $\rightarrow$ ระบบบริหารจัดการสถานศึกษา RMS การกำหนดค่าส่วนบุคคล **ให้คะแนนแอปนี้**<br>บอกให้ใครๆ รู้ว่าคุณคิดอย่างไร  $\triangle$  $\circ$ ¢

#### การใช Application : myrms

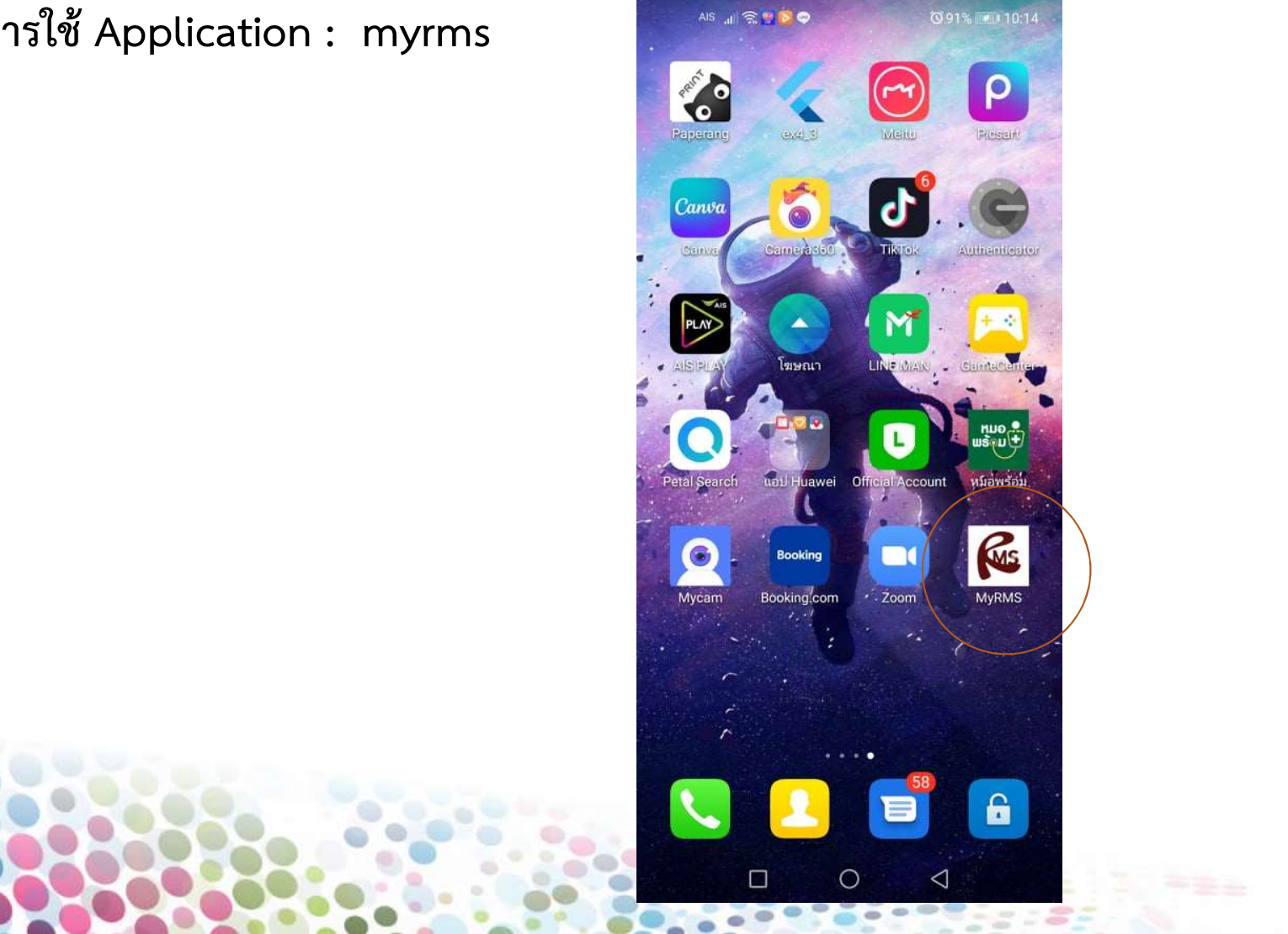

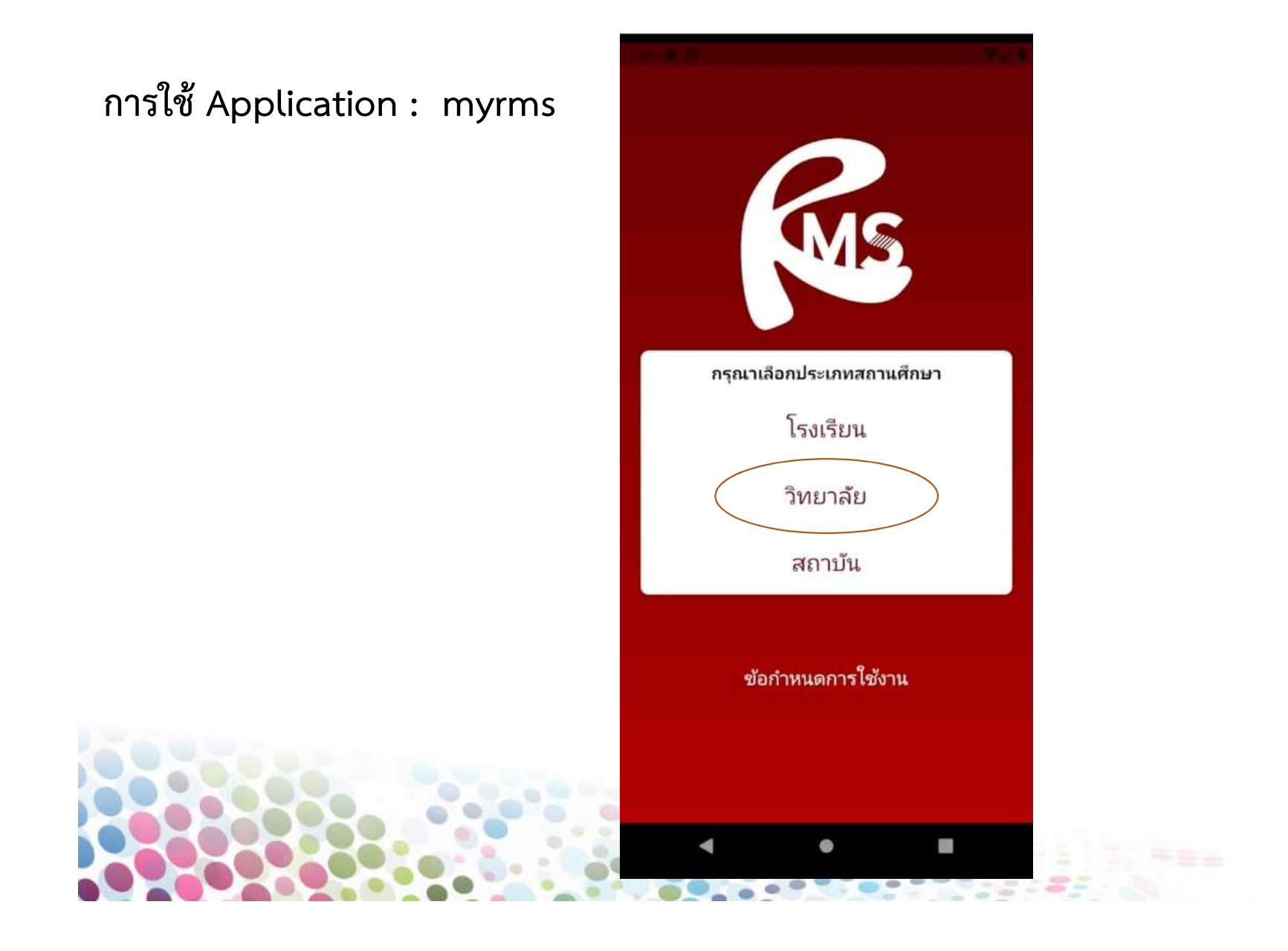

#### การใช Application : myrms

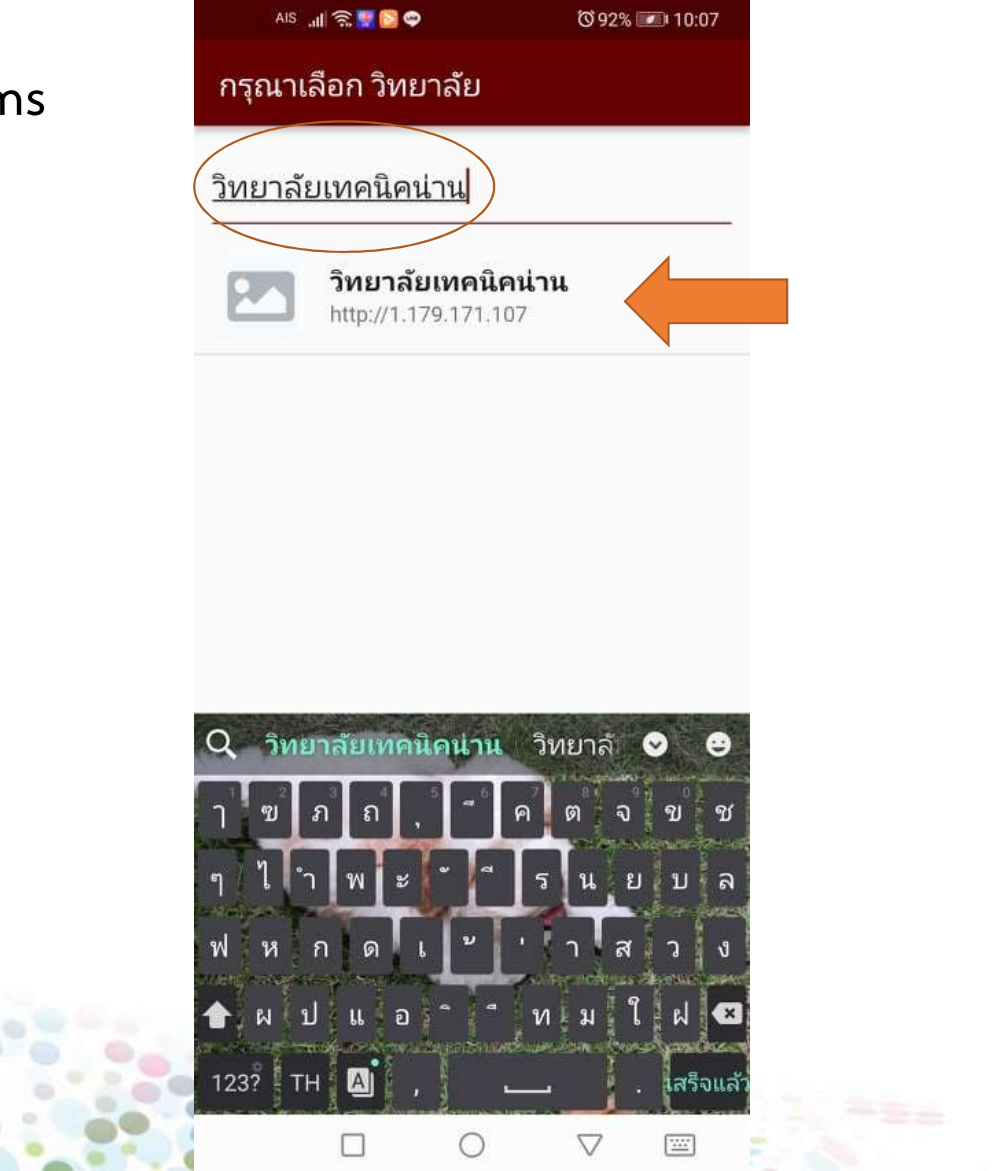

#### การใช Application : myrms

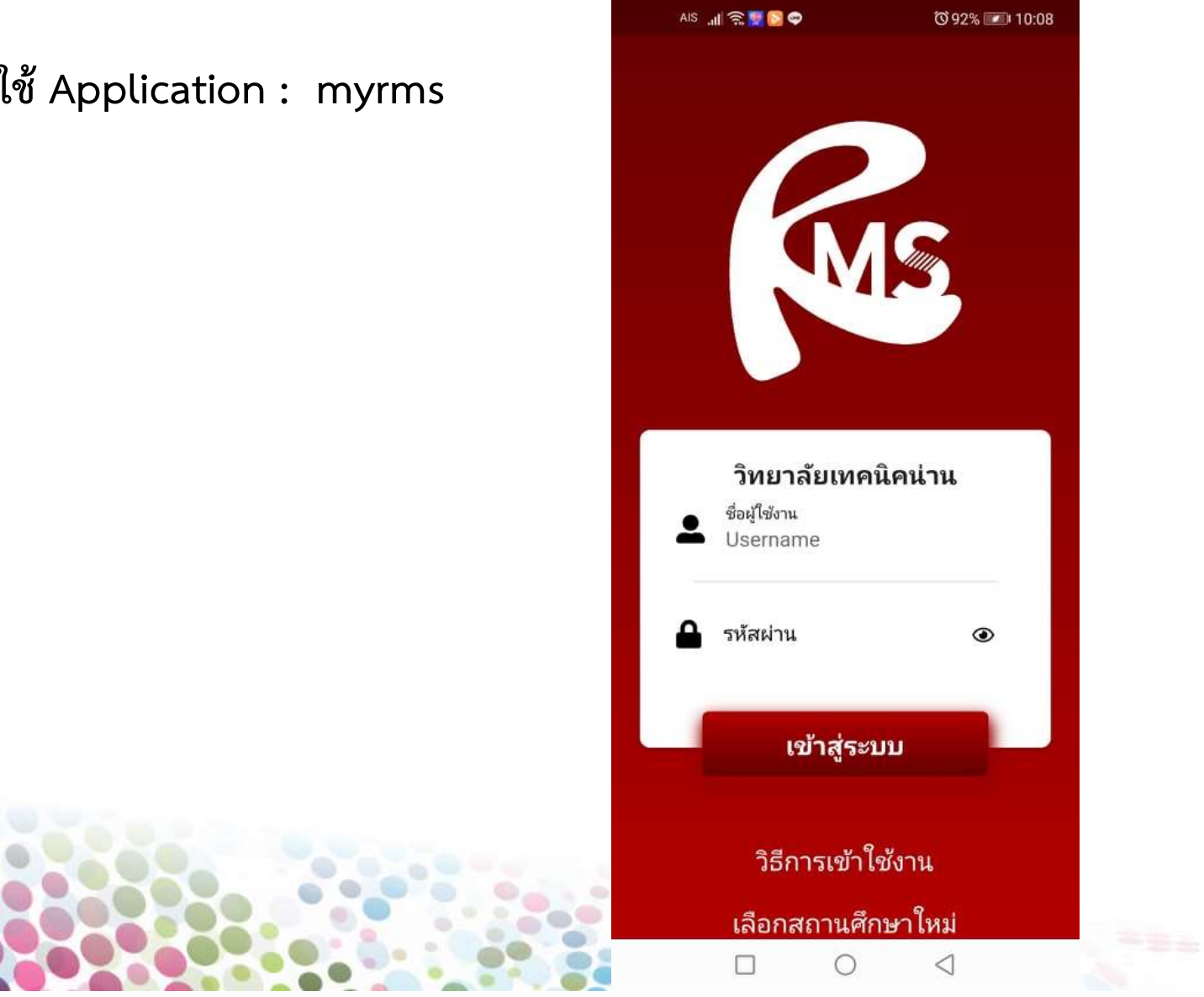

## $R_{MS}$

## ชื่อผู้ใช้งานและรหัสผ่าน ในการเข้าใช้งานระบบ ชื่อผู้ใช้งาน รหัสประจําตัวประชาชนนักศึกษา

รหัสผาน

## วัน/เดือน/ปเกิด นักศึกษา เชน 30/10/2540 หร ื อ 01/07/2541

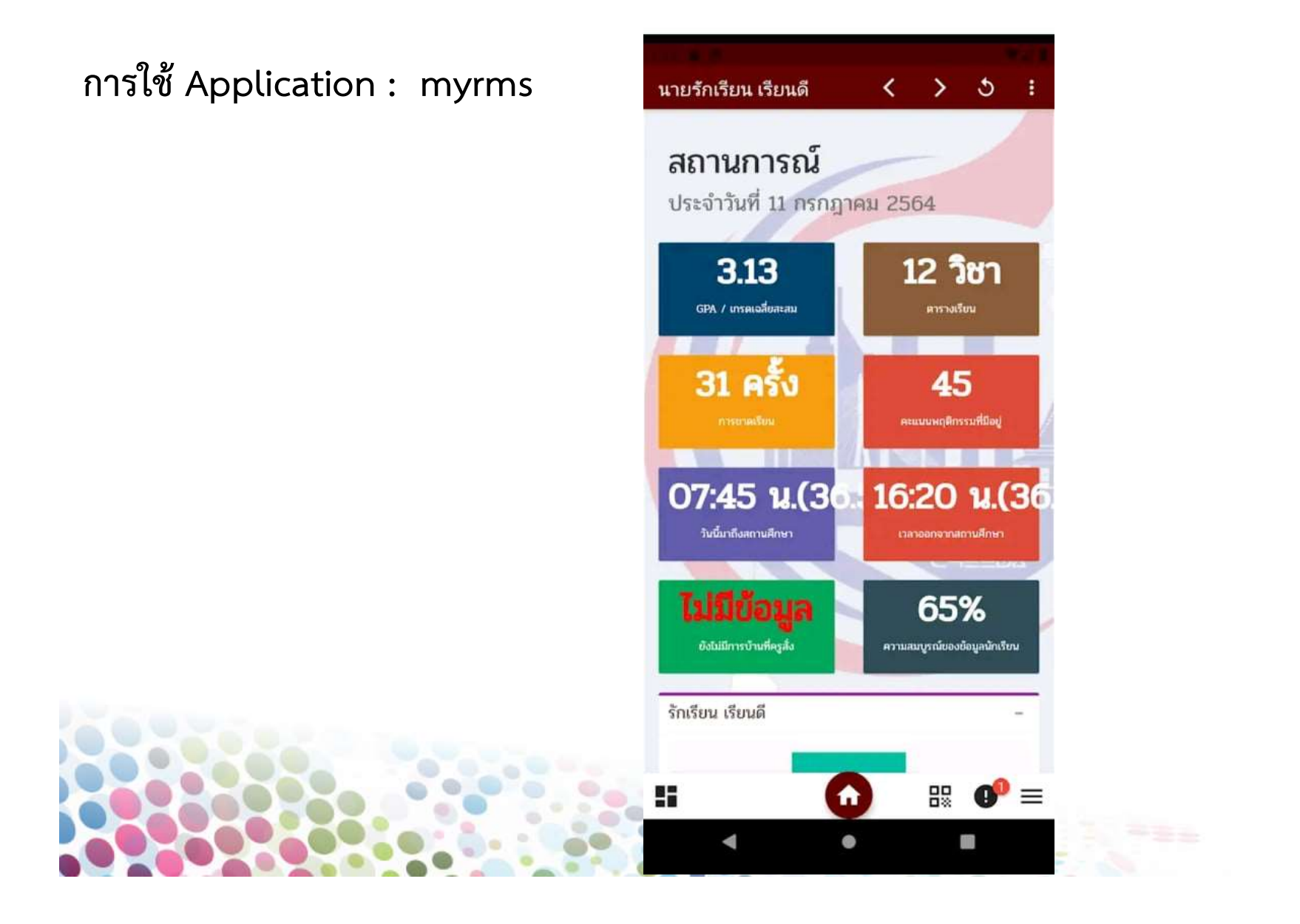

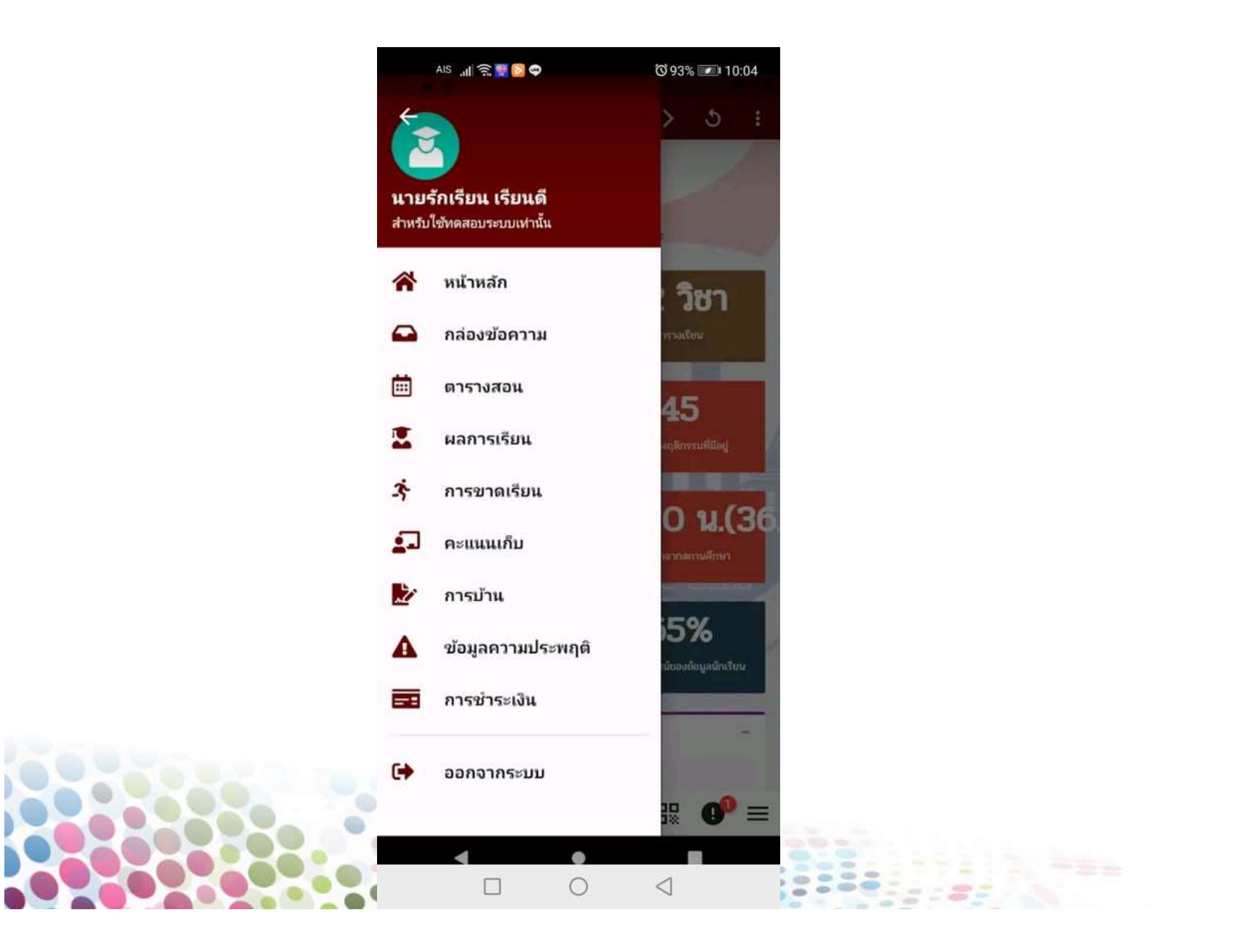